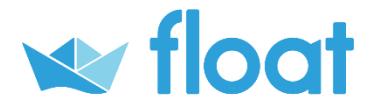

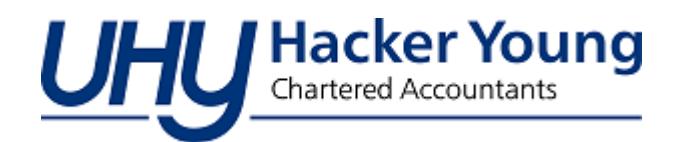

# **Float cash flow forecasting and scenario planning FAQs**

We've been running a series of blogs on [cash flow forecasting](https://www.uhy-uk.com/resources-publications/business-advisory-blog/covid-19-government-schemes-coming-to-an-end-whats-next/) and [scenario planning](https://www.uhy-uk.com/resources-publications/business-advisory-blog/scenario-planning-whats-that/) leading up to the launch of our partner programme with [Float.](http://www.floatapp.com/) Since partnering with Float, we have put together the following FAQ's. Should you have any further queries, please contact **Emily Deakin**.

### **What is cash flow forecasting?**

Cash flow forecasting is about knowing what your bank balance will be next week, or next month, or next quarter. It is an important business process that can create huge opportunity if done correctly but can cause a lot of problems for your business if ignored

#### **Why should I project my cash flow forecast?**

The amount of cash you have in your bank account dictates what you can and cannot do. Say it's the end of the month and you need to pay your employees. It doesn't matter how much money you are owed; either you have the cash to pay your staff, or you don't This is just one example of why it is incredibly important for business owners to know how much money will be available to them at any point in the future.

#### **What is Float?**

Float is an award-winning cash budgeting and forecasting software that helps businesses make confident financial decisions by using real-time information from their Xero, QuickBooks Online or FreeAgent accounting software.

#### **Does Float work with any other software?**

No Float only integrates with Xero, QuickBooks or FreeAgent.

#### **Can I combine all my companies within Float?**

While it is possible to have multiple companies on Float, each cash flow is treated individually and it's not yet possible to combine multiple companies into single cash flow.

#### **Can I import a budget from Excel?**

This feature isn't currently available, however, you can copy and paste your budget using the 'Spreadsheet Input' tab.

#### **Where do I start preparing my forecast?**

When logging into Float, you will automatically be brought into the Dashboard for your company. I recommend going to the cash flow tab. Here is where you can edit future predictions and make assumptions. Tip: it's easier and quicker to use the 'Spreadsheet Input' tab, just don't forget to save!

#### **Where do I start adding scenarios onto my forecast?**

After you have prepared the cash flow forecast, you can easily add in up to 5 scenarios. Where it says scenario, click on the base layer and you can add in a new scenario.

Helping you prosper

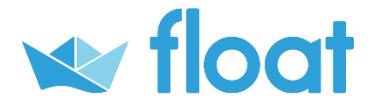

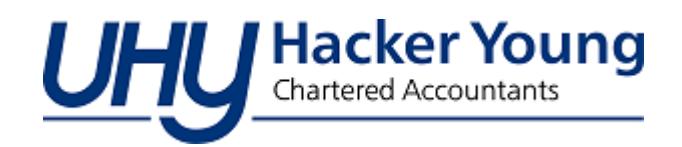

## **Can you compare any scenarios?**

Yes you can. That would be possible via the Scenario Comparison (SC) section within the Insights tab. In the main Cash Flow tab, currently, you'll only be able to compare one scenario to the base at any one time. However, in the SC section, you'll be able to deselect the base and view two scenarios or more against each other over a specific time period e.g. 3, 6, 9 etc. months.

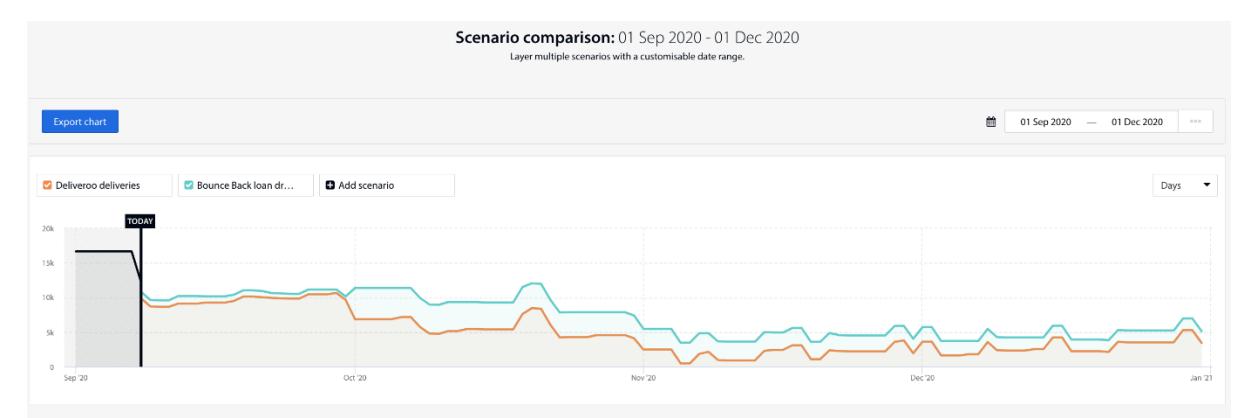

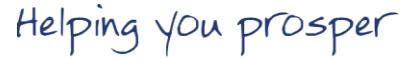